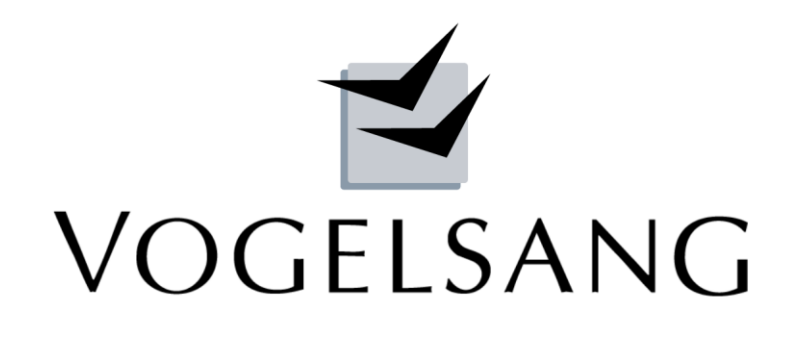

**SYSTEMHAUS im BAUWESEN**

## **VP3 - SYSTEM - EC**

## **Programmübersicht**

Stand: Mai 2015

## **Inhaltsverzeichnis**

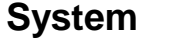

 $\mathbf i$ 

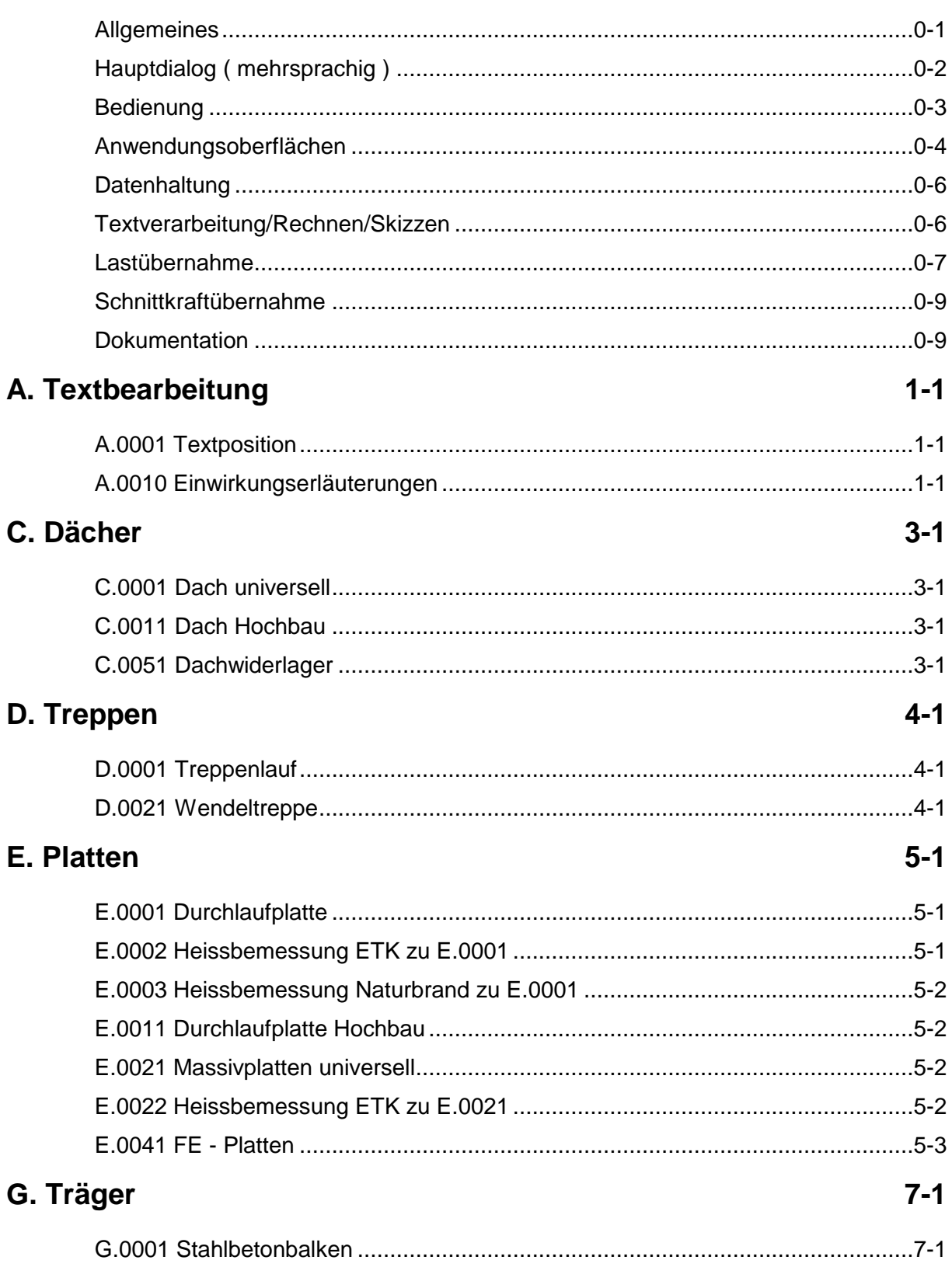

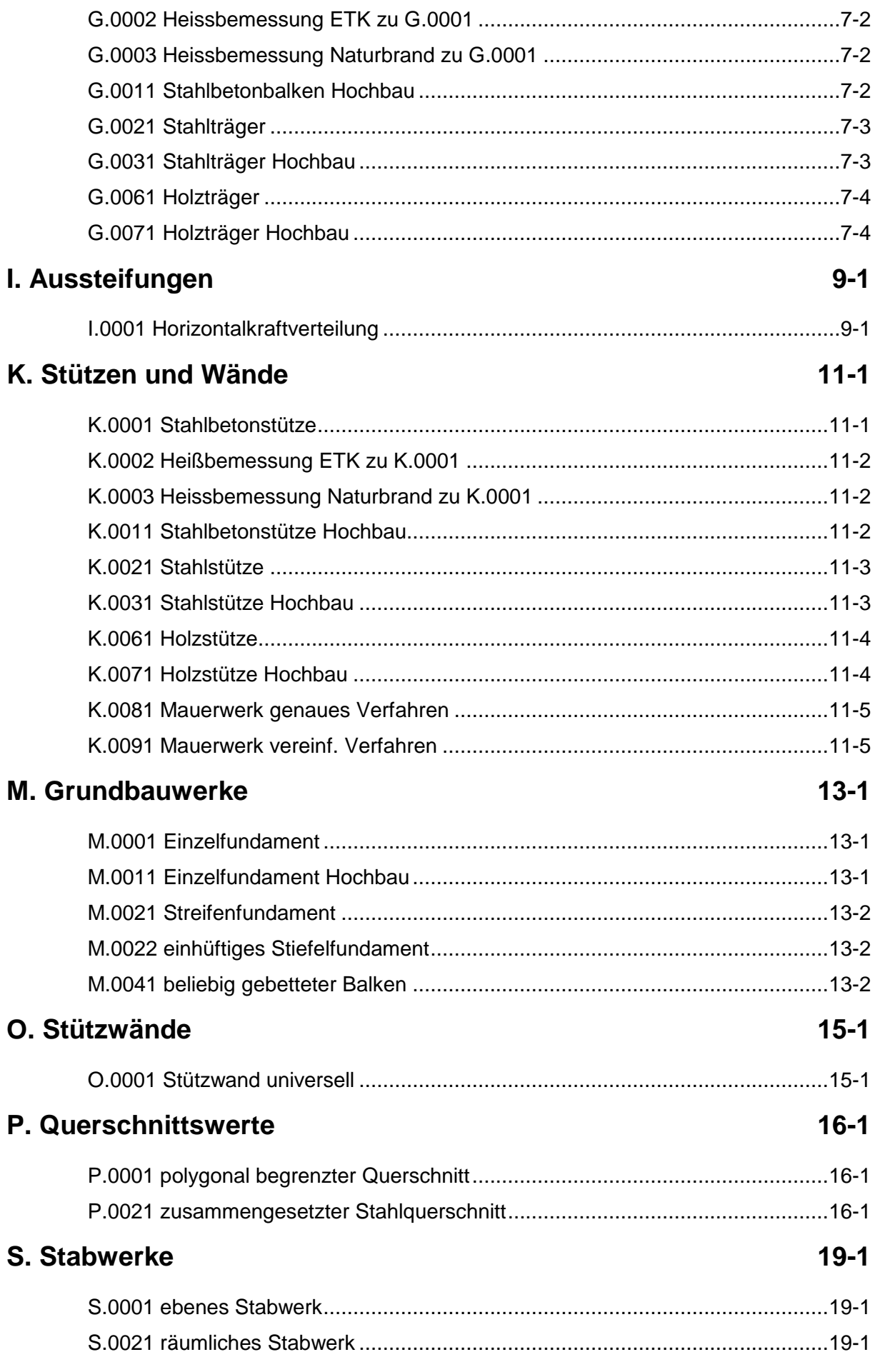

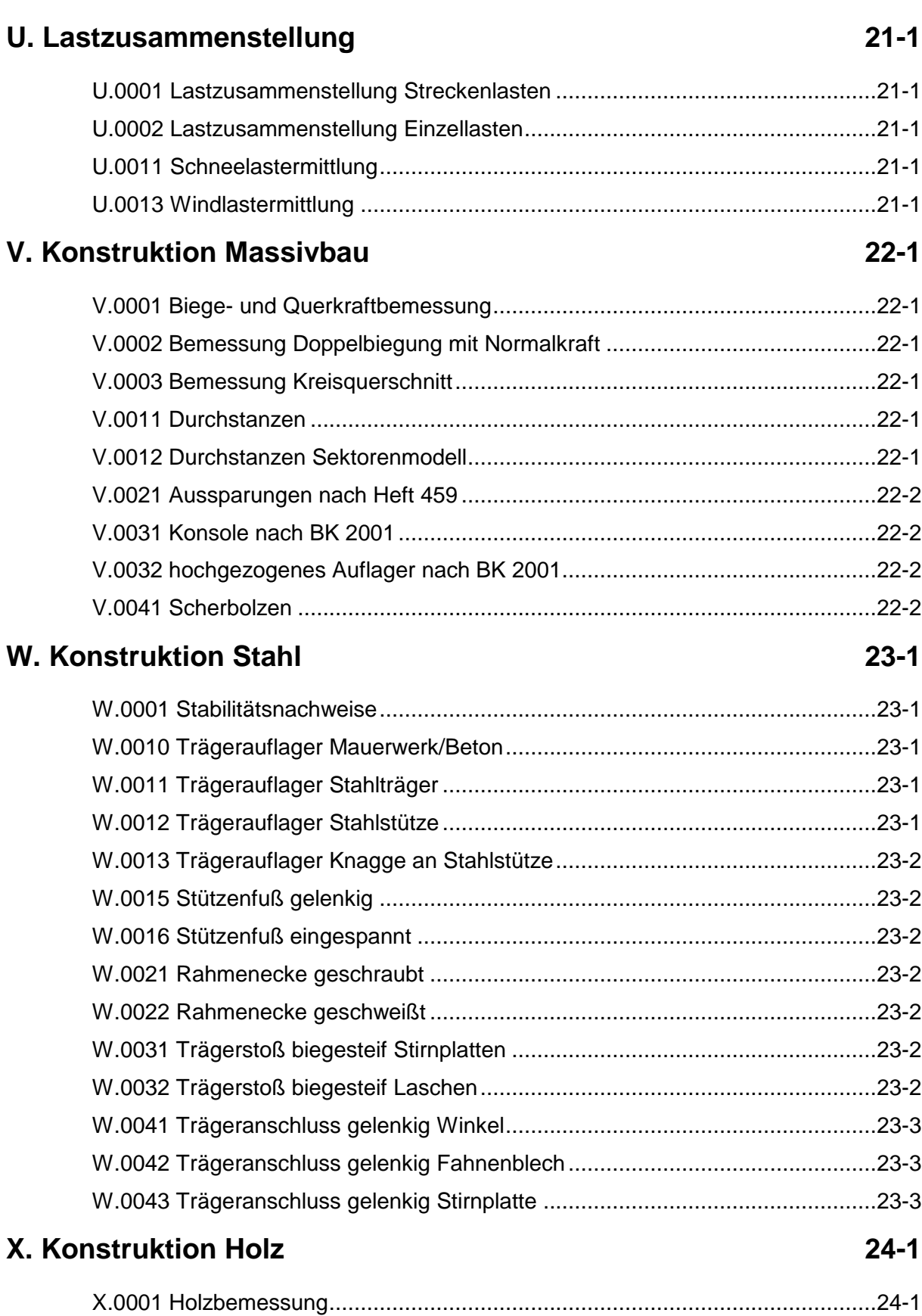

## **System**

## **Allgemeines**

Das **VP3 - SYSTEM - EC** wurde zur Einführungs der EC's 2012 neu entwickelt.

Sowohl die Anwendungsdaten als auch sämtliche Normparameter der verschiedenen Nationalen Anhänge (NA) werden dynamisch in Datenbanken verwaltet.

#### **Dadurch ist es möglich, ein einmal erfasstes Projekt nur durch Änderung des zu berücksichtigenden NA's nach diesem neu zu berechnen.**

Die Dialoge und Ausdrucke sind maskengesteuert und können in beliebigen Sprachen auch unterschiedlich angewählt werden. Sämtliche individuellen Texte in den Statischen Berechnungen können mehrsprachig erfasst werden.

Die Wahl des NA und der Ausdrucksprache erfolgt zentral in den Projektstammdaten.

Sämtliche Stammdatenbanken der Teilsicherheits- und Kombinationsbeiwerte, Einwirkungskategorien, Baustoffe, Profile etc. sind 3-stufig strukturiert und können für ein einzelnes Projekt oder für alle Anwender eines Büros individuell angepasst bzw. variiert werden.

Ein datenbankstrukturiertes mehrsprachiges Textkonservensystem kann in jedem Büro angelegt werden. Eine Gliederung der Texte in Gruppen ist möglich. Damit brauchen Standardtexte einschl. ihrer Formelmathematik und Skizzen nur einmal erfasst zu werden und stehen dann in jedem Projekt zur Verfügung.

Neben der vollen dynamischen Datenstruktur zeichnet sich das System vor allem durch seine Fenstertechnik aus. Diese unterstützt Eingabetextfenster sowie grafische Fenster und ist damit die optimale Voraussetzung für eine schnelle und übersichtliche Bearbeitung von Statischen Aufgaben. Die Grafikfenster werden sowohl als Erläuterungs- und Kontrollgrafik als auch für interaktive grafische Eingaben eingesetzt.

#### **Das System ist mehrplatzfähig und läuft betriebssystemunabhängig unter: WindowsXP/Vista/7 oder LINUX / CITRIX/Terminal-Server**

wobei auf dem Arbeitsplatz immer eine Windows-Oberfläche benutzt wird.

Die Datenhaltung erfolgt wahlweise auf einem Server oder Einzelplatz, wobei die

Verteilung der Projekte beliebig erfolgen kann.

Eine echte Mehrplatzfähigkeit erlaubt das Arbeiten von mehreren Arbeitsplätzen in einem Projekt.

**Beliebig viele Arbeitsplätze können auch mit nur einer Modullizenz arbeiten, wobei der zeitgleiche Zugriff auf die Anzahl der Lizenzen beschränkt ist.**

Für **Baustellen- oder Heimarbeitsplätze**, die remote direkt auf dem Büroserver arbeiten wollen, stehen Werkzeuge zur Verfügung. Die Anbindung erfolgt hierbei über das Internet (VPN).

## **Hauptdialog ( mehrsprachig )**

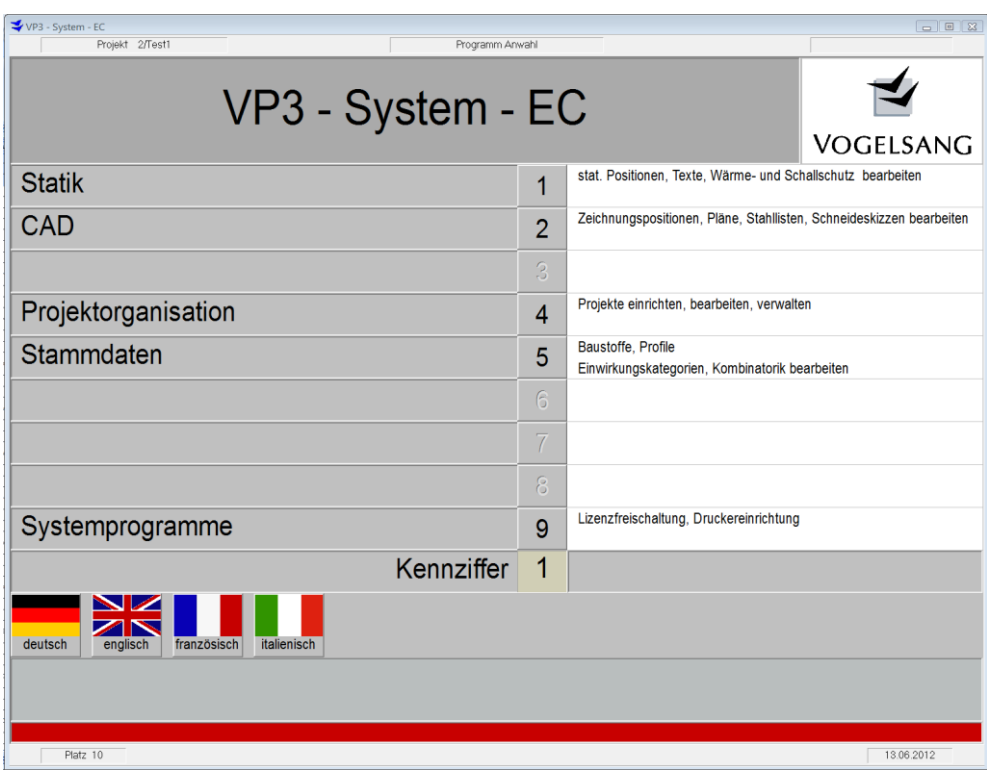

*Hauptdialog Stufe 1*

Über einen 4-stufigen Hauptdialog wird das gesamte System gesteuert.

Er ist sowohl mit der Maus als auch mit der Tastatur bedienbar.

Die linzensierten Dialogsprachen können jederzeit umgeschaltet werden.

Im Infobereich ist sofort der Inhalt der jeweiligen Unterstufen ersichtlich.

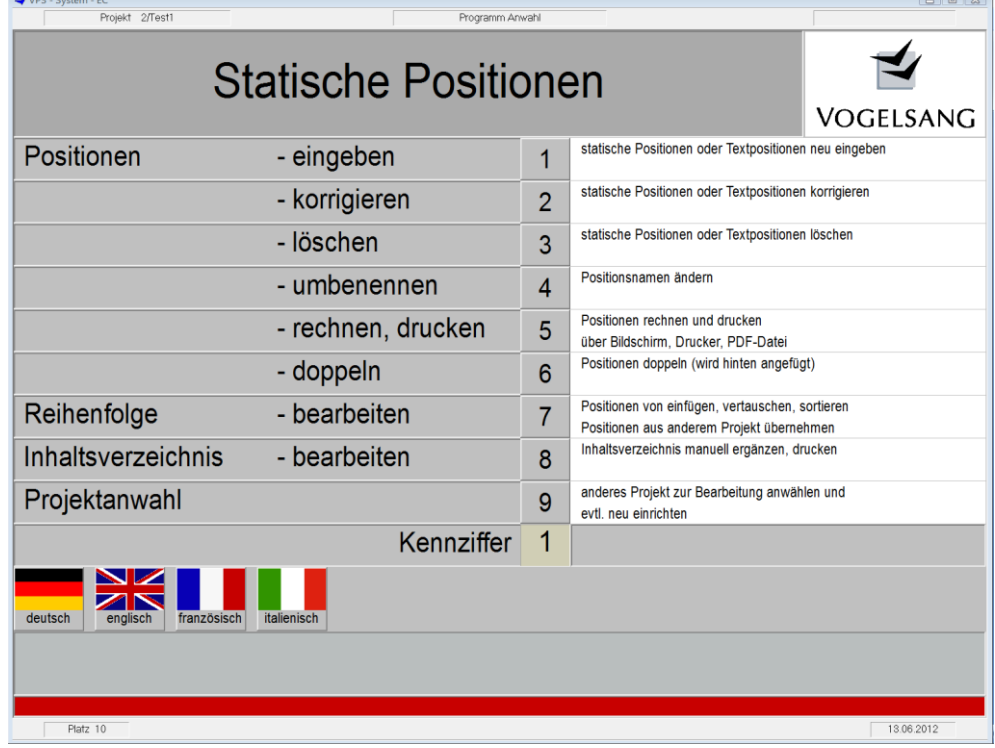

*Unterdialog Gruppe Statik*

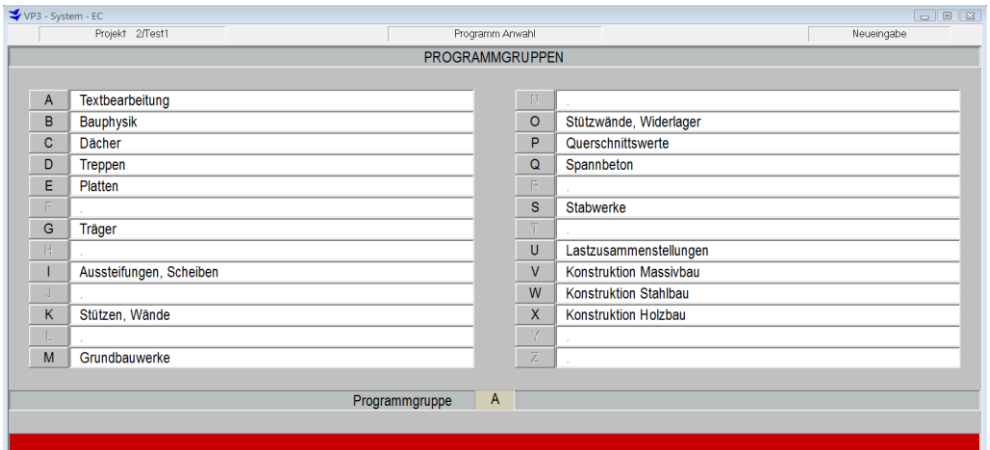

#### *Anwahl der Programmgruppen*

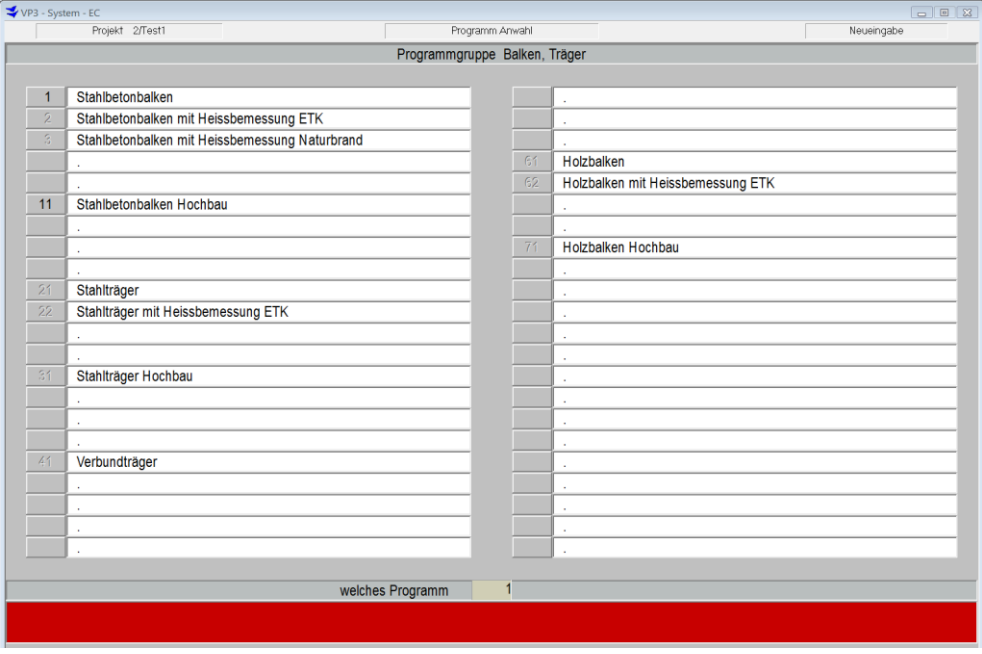

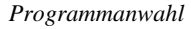

#### **<sup><sup><sup>8</sup></sup> Bedienung**</sup>

Neben einer vollen Mausbedienung wurde besonderer Wert auf eine einfache und schnelle Tastaturbedienung gelegt.

Grundsätzlich ist das gesamte System mit wenigen Hauptfunktionen bedienbar. Alle Eingabefelder und Button können direkt mit der Maus angesprungen bzw. betätigt werden. Ein rechter Mausklick in einem Eingabefeld aktiviert die Clipboard-Funktion, d.h. ein markierter Inhalt kann kopiert oder ein ins Clipboard aufgenommener Wert ( Text ) kann in das Eingabefeld eingefügt werden.

Alle Eingabefelder unterliegen evtl. Plausibilitätskontrollen. Sie können außer mit der ABBRUCH-Funktion nur verlassen werden, wenn im Feld ein zulässiger Wert vorhanden ist.

Bei jedem Eingabefeld im gesamten System, das numerische Eingaben zulässt, kann ein kleines Formelansatzfenster geöffnet werden, dessen Ergebnis als Eingabe automatisch übernommen wird.

```
Formelansatz
                                                                                                    \sqrt{8}3.0 * 2.50 * SIN(30)
```
### **Anwendungsoberflächen**

Alle Anwendungsoberflächen wurden neu noch intuitiver und informeller gestaltet.

Erläuterungen bzw. Normhinweise werden zu jedem Eingabefeld falls erforderlich zweizeilig gegeben. Durch neue kompakte Dialoge konnte der Eingabeaufwand z.B. bei dem Plattenprogramm um ca. 50% gesenkt werden.

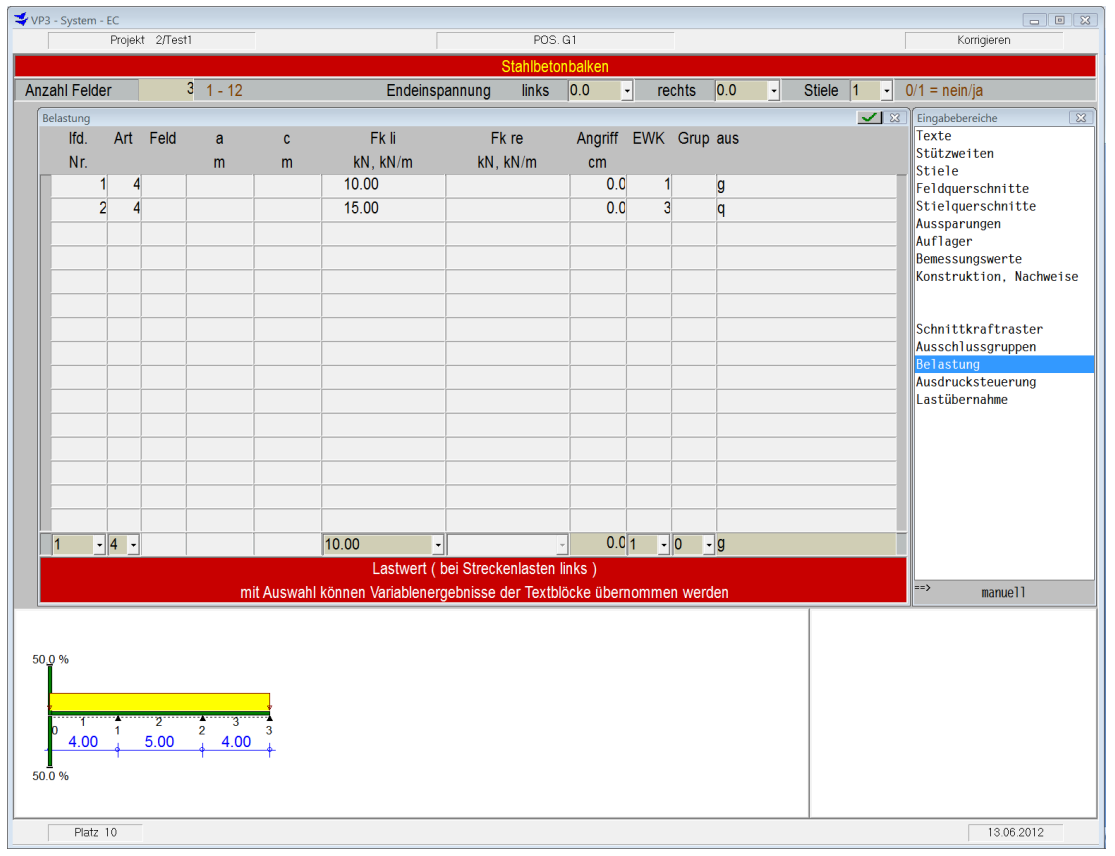

*Anwendungsbeispiel Lasteingabe eines Stahlbetonbalkens*

Ein neues Tabellenlayout mit zeilenweiser Unterdrückung nicht relevanter Eingabespalten sowie eine neue Kontrollgrafik verbessert die Übersicht.

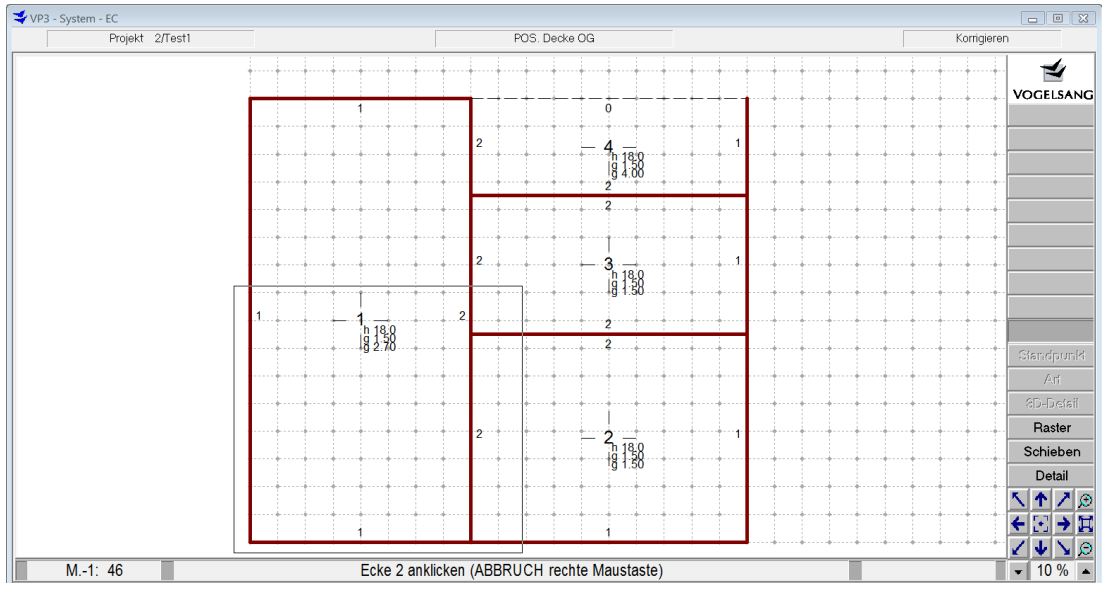

*neue interaktive 2D- bzw. 3D-Grafikoberfläche am Beispiel Plattenprogramm*

Eine neue interaktive grafische Oberfläche lässt sowohl eine volle numerische Eingabe über Tastatur als auch eine grafische Eingabe mit der Maus zu.

Ein beliebig definierbares Hilfsraster (auch abschaltbar) gibt hierbei geometrische Hilfestellung. Der Rasterursprung und die –schrittweite können beliebig auch während der Eingabe verändert werden.

Ein Navigator erlaubt die verschiedensten Bildfunktionen wie PAN, ZOOM, VOLLBILD etc. auf Knopfdruck. Gezielte Bildoperationen erfolgen über die seitlichen Button und werden durch Hinweise in der Statuszeile unterstützt.

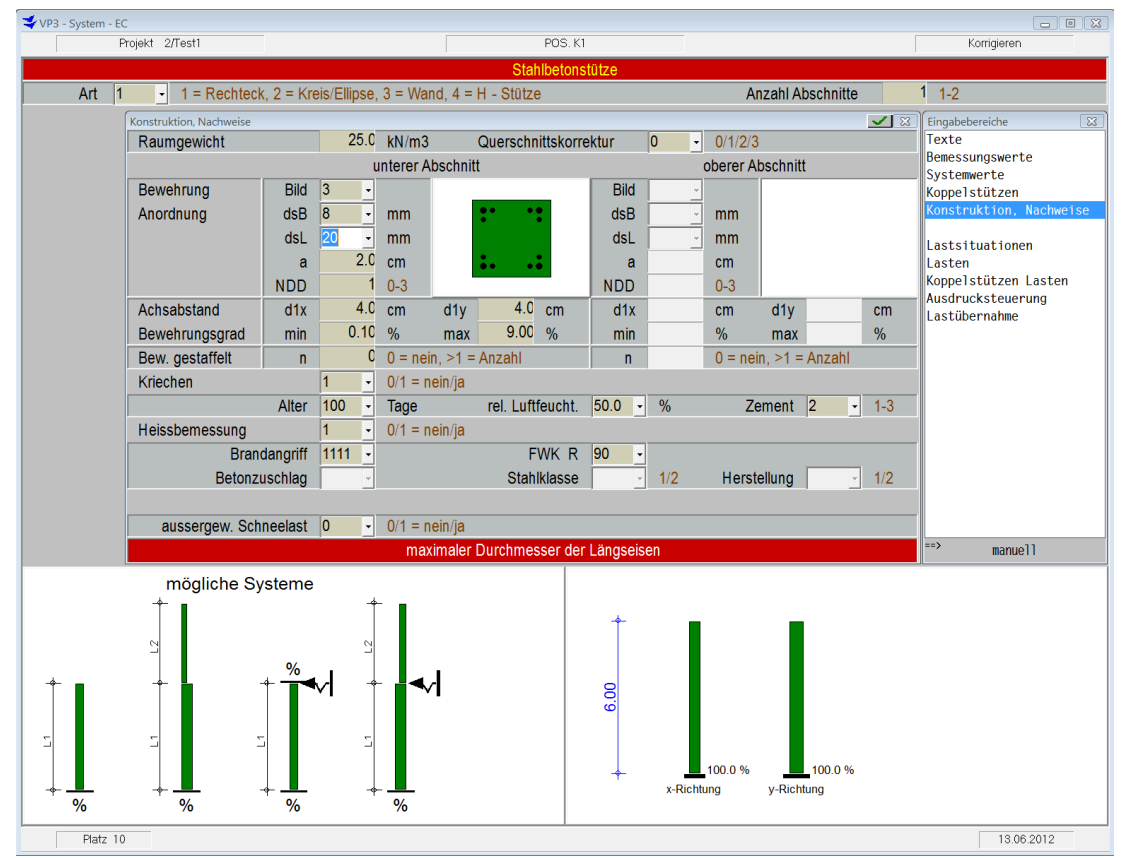

*Beispiel Stahlbetonstütze mit Erläuterungs- und Eingabekontrollgrafik*

Neben der Kontrollgrafik, die teilweise in die Dialoge eingebettet ist, unterstützt eine Erläuterungsgrafik die Information über die Programmmöglichkeiten.

#### **Datenhaltung**

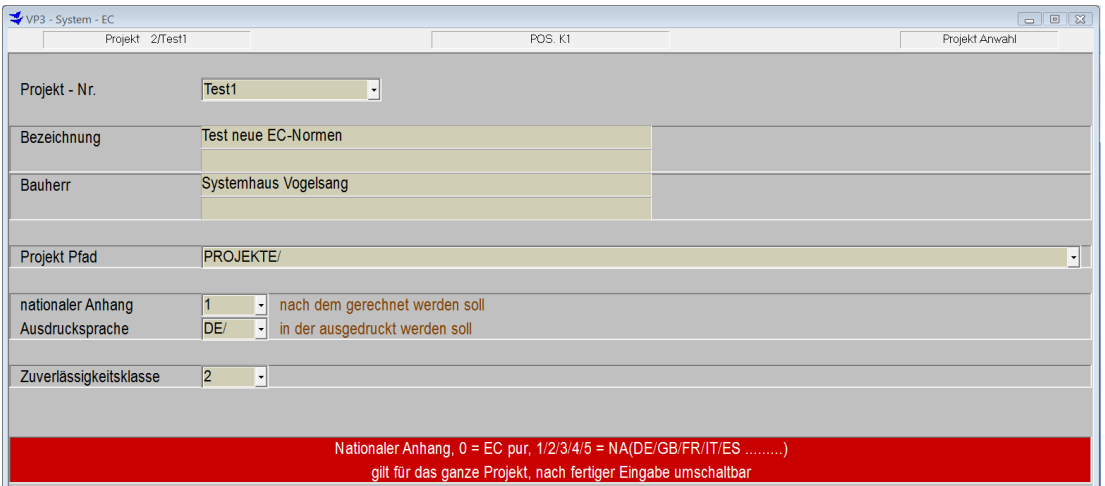

*Projektstammdaten*

Alle Daten werden in einer Projektdatenbank verwaltet. Die einzelnen Projekte können beliebig auf der EDV-Anlage verteilt werden. Die Datenverwaltung läuft automatisiert und wird über eine 16-stellige frei definierbare alphanumerische Projektnummer gesteuert. Hier wird festgelegt, nach welchem NA das Projekt berechnet und in welcher Sprache es ausgedruckt werden soll. Über die Zuverlässigkeitsklasse kann das Sicherheitsniveau global festgelegt werden. Dieses kann bei den einzelnen Projektpositionen beliebig variiert werden. Eine nachträgliche Änderung führt automatisch zu einer komplett neuen Stat. Berechnung.

Jede stat. Aufgabe erzeugt automatisch eine Position in dem angewählten Projekt.

Stammdaten, wie Materialien, Einwirkungsstrukturen, Profile etc., werden in Datenbanken zur Verfügung gestellt und können vom Anwender büro- oder projektspezifisch erweitert werden.

#### **Textverarbeitung/Rechnen/Skizzen**

Das Modul VP-IngText ist voll integriert. Mit ihm können beliebige Texte als Vor-, Zwischen- oder Nachtext auch mehrsprachig in eine statische Position eingefügt oder separate Textpositionen in einem Projekt erzeugt werden.

Eine freie Formelmathematik mit Variablentechnik ermöglicht die Erfassung beliebiger Formeln mit Variablenzuweisung der Ergebnisse. Die Variablenergebnisse können in beliebige Statische Positionen automatisch übernommen werden.

Mit logischen Entscheidungen können je nach Variablenergebnis ganze Textblöcke übersprungen werden.

₩ Über ein bürointernes Textkonservensystem können Texte standartisiert werden und stehen damit allen Arbeitsplätzen unmittelbar zur Verfügung. Textblöcke können auch projektübergreifend aus jeder anderen Postion übernommen werden.

Mit der integrierten Mini-CAD können in jedem Textblock bis zu 30 Skizzen in echter Vektorgrafik mit interaktiver automatischer Vermaßung erfasst werden.

| T+ Positionstext - VP-IngText+<br>$\Box \Box \Box \Box \Box \Box$<br>$175 -$ Arial<br>기미이의티티<br>VII. Gründung<br>Im Gebiet der Baustelle ist<br>Der aufnehmbare Sohldruck<br>verantwortlich zu überprüfel<br>Im Bereich des Altbaugiebe Pkt.lösch.<br>Gründung.<br>Es werden dann die Fundan | Datei Bearbeiten Ansicht Einfügen Zeichen Format Grafik ?<br>$\boxed{\mathbf{v}}$ $\boxed{10}$ $\boxed{\mathbf{v}}$ $\boxed{\mathbf{r}}$ $\boxed{\mathbf{z}}$ $\boxed{\mathbf{u}}$ $\boxed{\mathbf{B}}$ $\boxed{\mathbf{g}}$ $\boxed{\mathbf{x}^2}$ $\boxed{\mathbf{x}_2}$<br>2010年1月11日 - 2月11日 3月11日 - 4月11日 - 5月11日 6月11日 - 7月11日 - 8月11日 - 11日 - 11日 - 11日 - 11日 - 11日 - 11日 - 11日 - 11日 - 11日 - 11日 - 2月 - 1日<br>Grafik-Editor<br>- Linie<br>eingeben<br>einlesen<br>zuweisen<br>Pkt schieb<br>löschen<br>verbinden<br>anbinden<br>Rechteck<br>Parameter<br>eingeben<br>einlesen<br>zuweisen<br>Pkt. schieb<br>löschen<br>Kreis/Bogen<br>Parameter<br>eingeben<br>å<br>89<br>einlesen<br>zuweisen<br>N<br>löschen<br>Text<br>1.10<br>Parameter<br>eingeben<br>einlesen<br>zuweisen<br>Erstausschachtung<br>löschen<br>ändern<br>0<br>Maßkette<br>Parameter<br>ွ<br>eingeben<br>$\overline{4}$<br>einlesen<br>zuweisen<br>$\overline{30}$<br>Pkt.lösch.<br>Pkt.erg.<br>g<br>Polygon<br>8<br>30<br>Parameter<br>eingeben<br>einlesen<br>zuweisen<br>Pkt.schieb<br>$\frac{45}{4}$ $\frac{45}{4}$<br>Pkt.erg.<br>Symbole | $\begin{array}{c c c c c c} \hline \multicolumn{3}{c }{\mathbf{c}} & \multicolumn{3}{c }{\mathbf{c}} & \multicolumn{3}{c }{\mathbf{c}} & \multicolumn{3}{c }{\mathbf{c}} & \multicolumn{3}{c }{\mathbf{c}} & \multicolumn{3}{c }{\mathbf{c}} & \multicolumn{3}{c }{\mathbf{c}} & \multicolumn{3}{c }{\mathbf{c}} & \multicolumn{3}{c }{\mathbf{c}} & \multicolumn{3}{c }{\mathbf{c}} & \multicolumn{3}{c }{\mathbf{c}} & \multicolumn{3}{c }{\mathbf$<br>$\Box$ $\boxtimes$<br>$\Box$<br>Bearbeiten<br>Markieren<br>Löschen<br>Schieben<br>Kopieren<br>Zoom-<br>Volbild<br>Detail<br>$++$ $+$<br>Schieben<br>Ausschnitt einstellen<br>Volbild<br>Detail<br>Parameter<br><b>The Second Service</b><br>Strichstärke 0.50<br>Darstellung<br>22.44<br>Maßstab 1<br>30.00<br>Basis-M. 1<br>-Modii-<br>Fangmode<br>Elemente<br>0.050<br>Raster<br>Modus<br>relativ<br>Ref.-Punkt<br>Numerische Eingabe<br>$\times$ 1.9400<br>m<br>$Y$ .0.5874<br>m<br>$S$ 2.0269<br>m<br>W<br>$-16.8453$ |
|----------------------------------------------------------------------------------------------------|----------------------------------------------------------------------------------------------------|----------------------------------------------------------------------------------------------------|
| Bodenplatte des Absatzes b<br>Tiefe der Bodenplatte Neub<br>abgetreppt.                                                                                                    | Elemente markieren (einzeln oder über Rechteck)                                                                                                    |                                                                                                    |
| <b>Wandgewicht Altbaugiebel</b><br>Mauerwerk \$>@a<br>Putz<br>$s > e$ a<br>$S = 0a$                                                                                                    | $g_{mwk}$ = 0.40 x 19.0 x (2.30 + 3 x 3.00) = 85.88 kN/m<br>$= 0.035 \times 23.0 \times 11.30$<br>$9.10$ kN/m<br>$g_{\mathbf{p}\mathbf{u}}$<br>94.98 kN/m<br>$\equiv$<br>g <sub>w</sub>                                                                                                    |                                                                                                    |

*Anwendungsoberfläche VP - IngText*

#### **Lastübernahme**

Alle stat. Positionen eines Projektes können beliebig oft miteinander verknüpft werden. Dadurch erfolgt im Rechenlauf eine automatische Übergabe der charakteristischen Einwirkungen getrennt nach den Einwirkungskategorien in die lastaufnehmende Position. Diese Einwirkungen werden dann in dieser Position nach der zugrundeliegenden Norm kombiniert. So ist es möglich Positionen materialunabhängig zu verknüpfen. Durch die in jedem Programm enthaltene Konstruktionsintelligenz kann damit durch z.B. eine Laständerung in den ersten Projektpositionen nur durch Starten eines neuen Rechenlaufes eine komplett neue Projektstatik erstellt werden.

Alle Einwirkungskategorien eines Bauteils werden mit nur einer einzigen Verknüpfung automatisch übertragen, d.h. es ist nicht notwendig, die Kategorien einzeln aufzurufen.

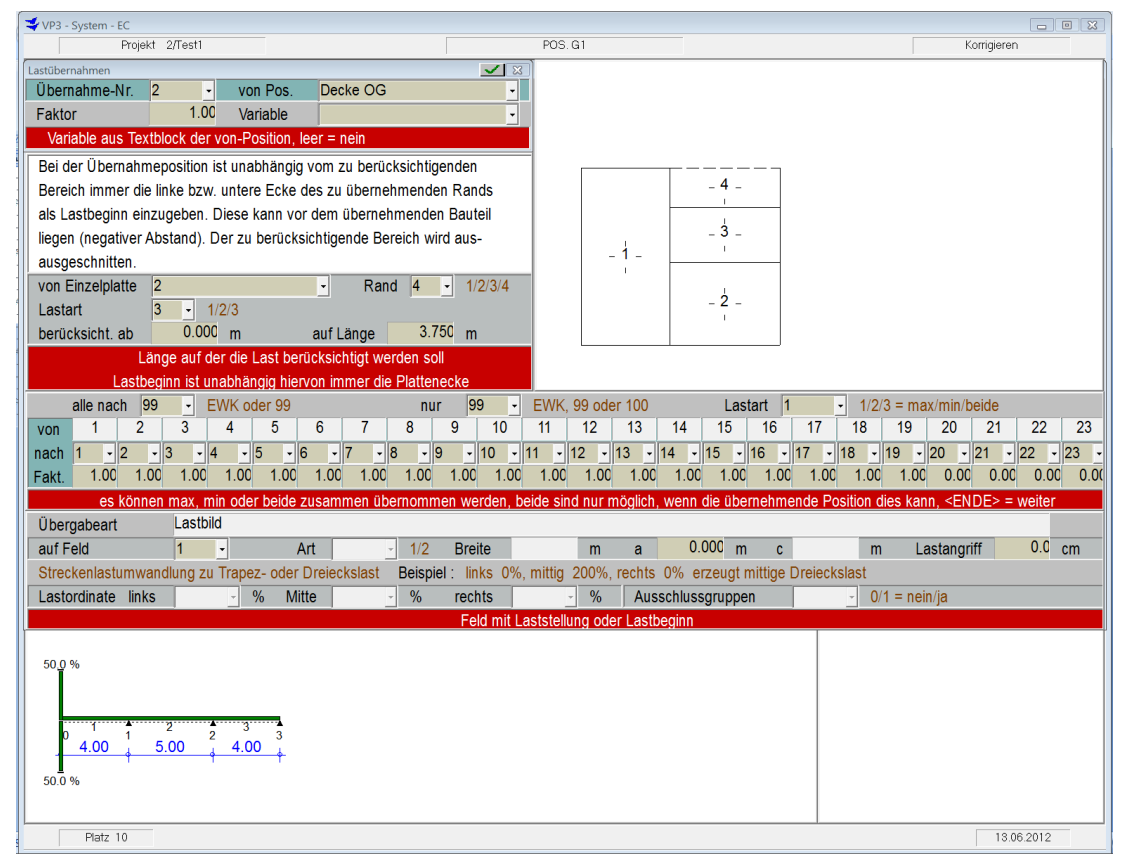

*Lastübergabe von einem Deckengrundriss auf einen Stahlbetonbalken*

Im neuen System werden neben bis zu 19 Einwirkungskategorien aus normaler Nutzung immer 4 außergewöhnliche Einwirkungkategorien geführt und in allen Programmen wahlweise mit kombiniert. Diese sind :

- Kategorie 20 : außergew. Einwirkungen ohne Leiteinwirkung kombinierbar
- Kategorie 21 : außergew. Einwirkungen mit Leiteinwirkung kombinierbar
- Kategorie 22 : außergew. Einwirkungen aus klimatischen Bedingungen
- Kategorie 23 : außergew. Einwirkungen aus Erdbeben

Diese Einwirkungen können alle auf ein Folgebauteil automatisch übertragen werden. In der Übergabematrix werden sie mit dem Faktor 0 vorbesetzt. Sollen diese übergeben werden, muss der Faktor entsprechend geändert werden.

Einwirkungskategorien können umgeleitet, mit einem Faktor nur anteilig übertragen oder mit 0 unterdrückt werden. Die Übergabe aller normalen Nutzungen ist voreingestellt, so dass mit einem einzigen Knopfdruck diese erledigt werden kann.

Die Lastanordnung und evtl. Lastumwandlung auf dem übernehmenden Bauteil gilt für alle Einwirkungskategorien.

Sind im übernehmenden Bauteil bei einzelnen Einwirkungskategorien Ausschlussgruppen definiert, so kann dieser Lastanteil in eine anwählbare Ausschlussgruppe übertragen werden.

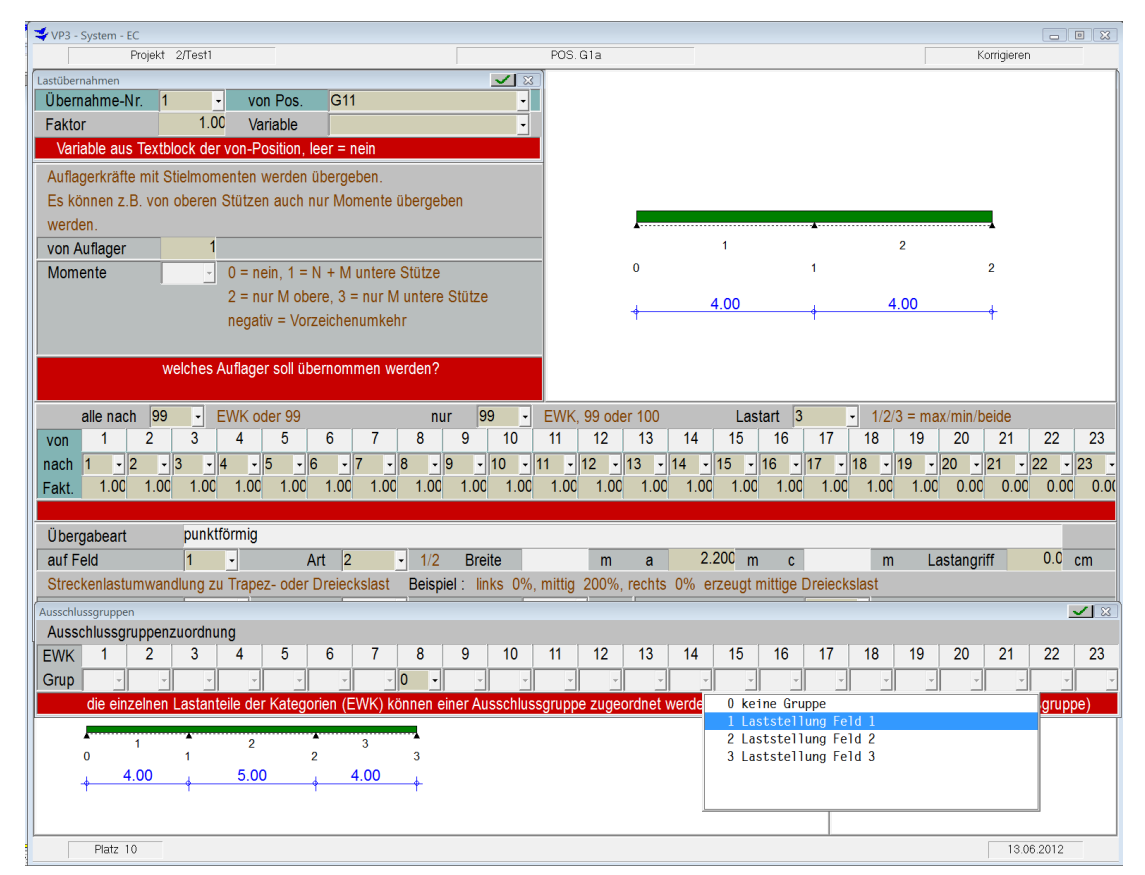

*Lastübergabe mit Zuordnung einer Einwirkungskategorie in eine Ausschlussgruppe*

Bei dem übernehmenden Stahlbetonbalken sind für die Einwirkungskategorie 8 (Verkehrslast ≤ 30 kN) 3 Ausschlussgruppen verschiedener Laststellungen definiert.

Die Auflagerkraft der Position G11 wird als Einzellast auf Feld 1 gestellt und der Lastanteil der Einwirkungskategorie 8 der Ausschlussgruppe "Laststellung Feld 1" zugewiesen. Bei allen Trägern (Beton, Stahl und Holz) sind bis zu 99 Ausschlussgruppen je Einwirkungskategorie möglich.

### **Schnittkraftübernahme**

Für die neu angebotenen Detailnachweise im Stahlbau können die Grenzschnittkräfte von Stahlträgern oder den Stabwerken analog der Lastübernahme automatisch übernommen werden.

Dies gilt ebenso für die geplanten Detailnachweise im Holzbau.

#### **Dokumentation**

.

Die Statik kann wahlweise über PCL5-fähige Drucker ausgedruckt oder als PDF-Dokument generiert werden. Ein individuell steuerbares Inhaltsverzeichnis wird automatisch erstellt und kann manuell ergänzt bzw. editiert werden

Bei einer Remotenutzung mit einem entfernten Arbeitsplatz kann das generierte PDF-Dokument automatisch an eine anwenderspezifische Emailadresse gesendet werden.

In den Ausgaben der Statischen Berechnungen wurden die Grafiken überarbeitet und optimiert.

## **A. Textbearbeitung**

## **A.0001 Textposition**

 Texte als eigene Position an beliebiger Stelle einer Statischen Berechnung eingeben bzw. korrigieren, einschl. Formelmathematik und 30 Skizzen

## **A.0010 Einwirkungserläuterungen**

 Programm erzeugt automatisch einen Erläuterungstext zu den Einwirkungskategorien und der Kombinatorik unter Berücksichtigung der aktuellen Stammdaten des Projekts

## **C. Dächer**

### **C.0001 Dach universell**

- Normal-, Grat- und Kehlsparren, Sparren-, Kehlbalken- und Pfettendächer, ohne oder mit bis zu 2 Zwischenriegeln, bis zu 6 Felder je Sparren bzw. Riegel
- jedes Feldende wahlweise vertikal und/oder horizontal gehalten
- wahlweise Verformungsbegrenzung auch feldweise unterschiedlich
- automatische Ermittlung der Regellasten nach EN 1991, beliebige Zusatzlasten als Einzel- und Streckenlasten

Bemessung mit Nadel-, Brettschicht oder Laubholz nach EN 1995 mit wahlweiser Optimierung der Querschnitte oder Gebindeabstände und automatischer Kombination aller Lastfälle, Riegel 1- oder 2-teilig

### **C.0011 Dach Hochbau**

wie C.0001. jedoch nur 3 Felder je Schräge und Riegel, keine Sonderlasten

#### **C.0051 Dachwiderlager**

- Stahlbetondachwiderlager
- automatische Kombinationen nach EN 1990
- Stahlbetonbemessung nach EN 1992-1-1 Biegung und Zug

## **D. Treppen**

## **D.0001 Treppenlauf**

- Stahlbetontreppenlauf als Ortbeton- oder Fertigteillauf
- Sonderlasten auf den waagerechten Laufteilen
- automatische Kombinationen nach EN 1990 ₩
- Stahlbetonbemessung nach EN 1992-1-1 Biegung und Querkraft ₩ Bemessung der Bandkonsole und hochgezogenes Auflager

## **D.0021 Wendeltreppe**

₩

- Berechnung nach Fuchssteiner
- automatische Kombinationen nach EN 1990
- Stahlbetonbemessung nach EN 1992-1-1 Biegung, Querkraft und Torsion

## **E. Platten**

### **E.0001 Durchlaufplatte**

 einachsig gestützte Stahlbetonplatte mit bis zu 12 Feldern und Kragarmen links und rechts

Stahlbetonwände an jedem Auflager nach unten und oben wahlweise prozentuale Endeinspannungen

- starre oder federnde Auflager, wahlweise Ausrundung oder Anschnittsbetrachtung, Wände wahlweise mit prozentualer Endeinspannung, Lagerung direkt oder indirekt
- Querschnitte als linear veränderliche Rechteckplatte, bis zu 10 Querschnittsabschnitte je Feld (Querschnittssprünge und Vouten)
- charakteristische Einwirkungen nach Kategorien der EN 1991 getrennt als Strecken-, Einzellasten oder Momente, bis zu 99 Ausschlussgruppen je veränderlicher Einwirkungskategorie automatische Ermittlung der Schnittkraftgrenzlinien unter Berücksichtigung aller Grenzwerte der Ausschlussgruppen, automatische Kombinationen nach EN 1990 unter Einschluss von bis zu 4 verschiedenen außergewöhnlichen Situationen ( Anprall, Explosion, außergew. Witterungsverhältnisse, Erdbeben), wahlweise Umlagerung der Schnittkräfte
- Lagesicherheit nach EN 1990
	- Bemessung im Grenzzustand der Tragfähigkeit nach EN 1992-1-1 Biegebemessung, Bewehrungsgrenzlinien Querkraftbemessung mit alternativer Erhöhung der Biegebewehrung zur evtl. Vermeidung von Querkraftbewehrung
- $\leftrightarrow$  Nachweise im Grenzzustand der Gebrauchstauglichkeit Bemessung nach EN 1992-1-1 7.2 mit Begrenzung der Spannungen Rissbreitennachweise über Grenzdurchmesser mit wahlweiser Definition der Rissbreiten und der zugehörigen Kombination Verformungen Zustand I mit Faktor ka nach Krüger/Mertzsch wahlweise Verformungskontrollen Zustand II nach Krüger/Mertzsch unter Berücksichtigung des Belastungszeitpunktes, einer wahlweisen Bewehrungserhöhung und einer konstruktiven Überhöhung

## **E.0002 Heissbemessung ETK zu E.0001**

- Heissbemessung unter ETK-Beanspruchung zu E.0001
- Bemessung nach EN 1992-1-2 Anlage B.2
- standardmäßig wird über das Kaltbemessungsergebnis ein Bewehrungsbild generiert und dessen Ausnutzungsgrad unter Brandangriff nach ETK ermittelt. Zum Nachweis im Bestand kann wahlweise eine vorhandene Bewehrung erfasst werden, bei der jede Lage aus einer anderen Stahlsorte bestehen kann.

### **E.0003 Heissbemessung Naturbrand zu E.0001**

- Heissbemessung unter Naturbrand-Beanspruchung zu E.0001
- Die Bemessung erfolgt wie bei E.0002, jedoch wird über Brandraumparameter eine parametrische Temperaturkurve nach EN 1991-1-2 ermittelt und bei der Bemessung zugrundegelegt.

## **E.0011 Durchlaufplatte Hochbau**

- einachsige Stahlbetonplatte wie E.0001
- konstante Plattendicke und nur Gleichlasten
- keine Verformungskontrolle Zustand II

### **<del>
</del>** *W***</del> E.0021 Massivplatten universell**

- Plattengrundrisse kombiniert aus einseitig (Kragarm), zweiseitig über Eck oder gegenüber, dreiseitig und vierseitig unterstützten Rechteckplatten Platten können sich auch nur teilweise berühren
- Einzelplattenbetrachtung mit exakter Berücksichtigung der Steifigkeiten benachbarter Platten bzw. prozentualen Teileinspannungen über Drehfedern automatischer FE-Kern mit einem max. Elementseitenverhältnis von 2.0 Berücksichtigung der Entlastung aus Kragmomenten
- charakteristische Einwirkungen getrennt nach Einwirkungskategorien der EN 1991 als Flächen-, Einzel-, Strecken- oder Blocklasten mit automatischer Lastübernahme von z.B. Plattenränder auf freie Ränder automatische Kombinationen nach EN 1990 für sämtl. Leiteinwirkungen und bis zu 4 parallelen außergewöhnlichen Kombinationen
- Bemessung nach EN 1992-1-1 Biegung und Querkraft, wobei je eingespanntem Rand drei Bereiche getrennt berechnet werden wahlweise Bewehrungsraster an allen FE-Punkten je Einzelplatte wahlweise prozentuale Erhöhung der Feldmomente bei z.B. drillweichen Feldern bzw. fehlende Aufnahme der abhebenden Eckkräfte
- getrennte Ermittlung der charakteristischen Auflagerkräfte aus Flächen- und Sonderlasten, Flächenlasten werden randweise als Lastbilder und Sonderlasten als Einzellastgruppe unter Beibehaltung der Exzentrizität wahlweise auch getrennt auf die unterstützenden Bauteile übertragen

#### **E.0022 Heissbemessung ETK zu E.0021**

- Heissbemessung unter ETK-Beanspruchung zu E.0021
- Unter Brandangriff werden die Schnittkräfte in den 2-achsig beanspruchten Bereichen nach der Bruchlinientheorie von Wesche berechnet. Der Ausnutzungsgrad wird über die nach EN 1992-1-2 Anlage B.2 ermittelten reduzierten Querschnitte bestimmt. Hierbei wird im 2-achsigen Bereich eine evtl. Traglastumlagerung in die kältere 2. Lage der unteren Bewehrung berücksichtigt.

 Es wird über das Kaltbemessungsergebnis ein Bewehrungsbild generiert und dessen Ausnutzungsgrad unter Brandangriff nach ETK ermittelt.

## **E.0041 FE - Platten**

 beliebige linearbegrenzte Plattengeometrie über Umfangspolygon erfasst einschl. integrierter Stahlbetonbalken, polygonal begrenzte Aussparungen polygonal begrenzte Deckenbereiche mit unterschiedlicher Deckendicke Auflager starr oder federnd über Federkonstante oder echte Bauteile wie Stützen oder Wände sowie nicht verbundene unterstützende Stahlträger, die Biegesteifigkeit von Stahlbetonbauteilen kann dabei zur Berücksichtigung von Zustand II prozentual reduziert werden

polygonal begrenzte Bettungsbereiche mit unterschiedlichen Bettungen Ausschluss der Zugaufnahme bei Auflagern und Bettungen

automatischer FE-Generator für Rechteck- und Dreieckelemente über Fangpunktabstand, max. Elementgröße und Zwangslinien bzw. –punkte

 Einwirkungen getrennt nach Einwirkungskategorien der EN 1991 als Flächen-, Einzel-, Strecken-, Teilflächenlasten und Momente

Kombinatorik

Bildung von Lastsituationen sich gegenseitig ausschließender Lasten bzw. Laststellungen für Grenzschnittkräfte mit beliebig vielen Einwirkungskategorien, die automatisch nach EN 1990 kombiniert werden Lastsituationen können wahlweise über Lasteinzugsflächen gebildet werden, d.h. alle Lasten bzw. deren Lastanteile, die auf zugehörigen Einzugsflächen stehen, werden dieser Lastsituation zugeordnet, damit ist es möglich sämtliche Auswertungen von Volllasten auf dem System automatisch zu steuern Superposition beliebiger Lastsituationen unter Berücksichtigung von Ausschlussgruppen (sich ausschließende Lastsituationen oder -stellungen) Kombinationen von Lastsituationen

Kombinationsgruppen von Kombinationen (Grenzwertbildung)

- Bemessung nach EN 1992-1-1 Biegung und Querkraft für Platten und Balken
	- die charakteristischen Auflagerkräfte können getrennt nach Einwirkungskategorien wahlweise als Einzellastgruppe oder Streckenlast gleicher Exzentrizität übergeben werden

bei Auflagerknoten, die aus mehreren Bauteilen (Wandecken mit evtl. Stützen) gebildet werden, werden hierbei die Knotenkräfte automatisch verteilt bzw. voll einer evtl. Einzelstütze zugewiesen

# **G. Träger**

## **G.0001 Stahlbetonbalken**

- Balken mit bis zu 12 Feldern und Kragarmen links und rechts Stahlbetonstiele an jedem Auflager nach unten und oben wahlweise prozentuale Endeinspannungen
- starre oder federnde Auflager, wahlweise Ausrundung oder Anschnittsbetrachtung, Stiele wahlweise mit prozentualer Endeinspannung, Lagerung direkt oder indirekt
- Querschnitte Rechteck oder Plattenbalken mit beliebiger Lage der angeschlossenen Platten (Überzüge), Stiele auch rund, bis zu 10 Querschnittsabschnitte je Feld (Querschnittssprünge und Vouten)
- runde oder eckige Aussparungen an beliebiger Stelle des Querschnitts
- wahlweise Verbundfuge Unterkante Platte (Fertigteilbalken mit Ortbetonplatte) mit wahlweiser Einschnürung oder Überzug

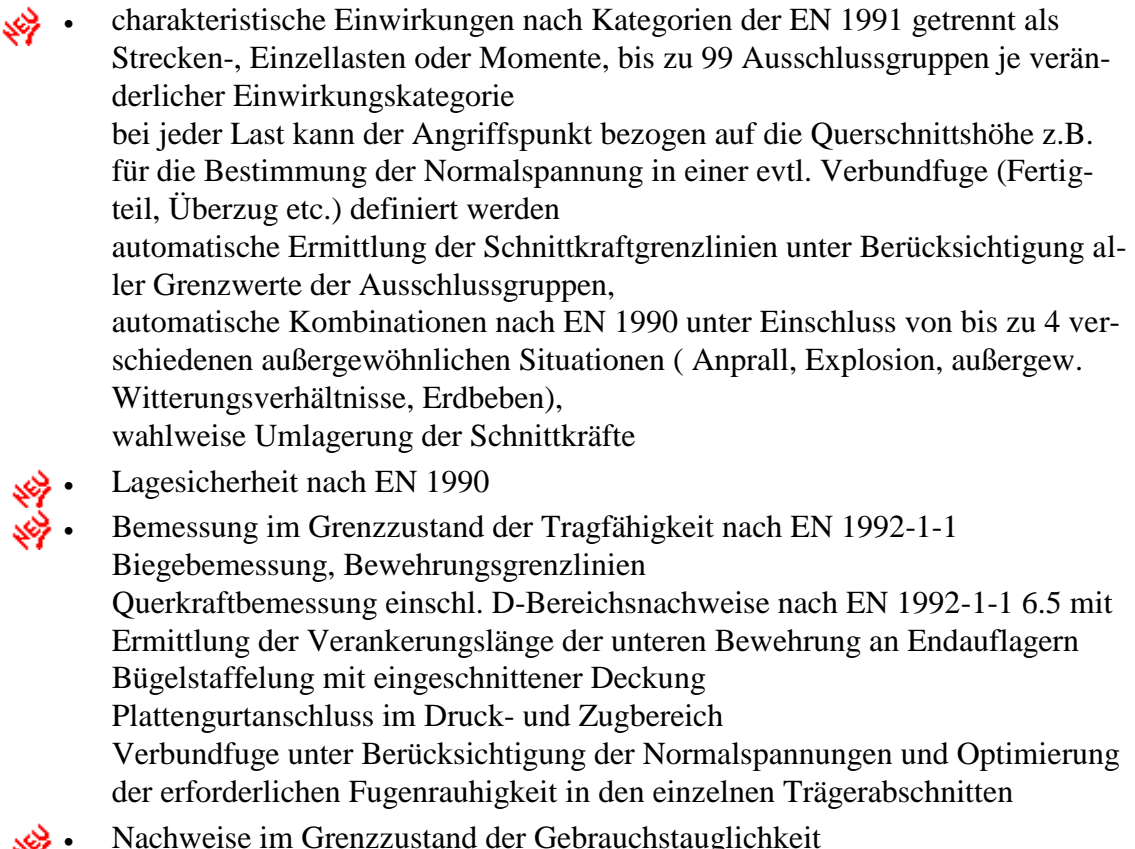

 Nachweise im Grenzzustand der Gebrauchstauglichkeit ₩ Bemessung nach EN 1992-1-1 7.2 mit Begrenzung der Spannungen Rissbreitennachweise über Grenzdurchmesser mit wahlweiser Definition der Rissbreiten und der zugehörigen Kombination Verformungen Zustand I mit Faktor ka nach Krüger/Mertzsch wahlweise Verformungskontrollen Zustand II nach Krüger/Mertzsch unter Berücksichtigung des Belastungszeitpunktes, einer wahlweisen Bewehrungserhöhung und einer konstruktiven Überhöhung

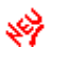

 Bemessung der Aussparungen nach Heft 459 für kleine und große Aussparungen

### **G.0002 Heissbemessung ETK zu G.0001**

- Heissbemessung unter ETK-Beanspruchung zu G.0001
- Bemessung nach EN 1992-1-2 Anlage B.2
- wahlweise 3- oder 4-seitiger Brandangriff am gesamten System oder in wählbaren Feldern
- standardmäßig wird über das Kaltbemessungsergebnis ein Bewehrungsbild generiert und dessen Ausnutzungsgrad unter Brandangriff nach ETK ermittelt. Zum Nachweis im Bestand kann wahlweise eine vorhandene Bewehrung erfasst werden.

Es sind nur feldweise rechteckige Querschnitte einschl. Plattenbalken möglich

 wahlweise Schubbemessung über Mindestabmessungen oder nach EN 1992-1- 2 Anhang D (in Deutschland nicht zulässig)

### **G.0003 Heissbemessung Naturbrand zu G.0001**

- Heissbemessung unter Naturbrand-Beanspruchung zu G.0001
- Die Bemessung erfolgt wie bei G.0002, jedoch wird über Brandraumparameter eine parametrische Temperaturkurve nach EN 1991-1-2 ermittelt und bei der Bemessung zugrundegelegt.

## **G.0011 Stahlbetonbalken Hochbau**

 wie G.0001 jedoch ohne variable Querschnitte im Feld, ohne Aussparungen, keine Verformungskontrollen Zustand II

## **G.0021 Stahlträger**

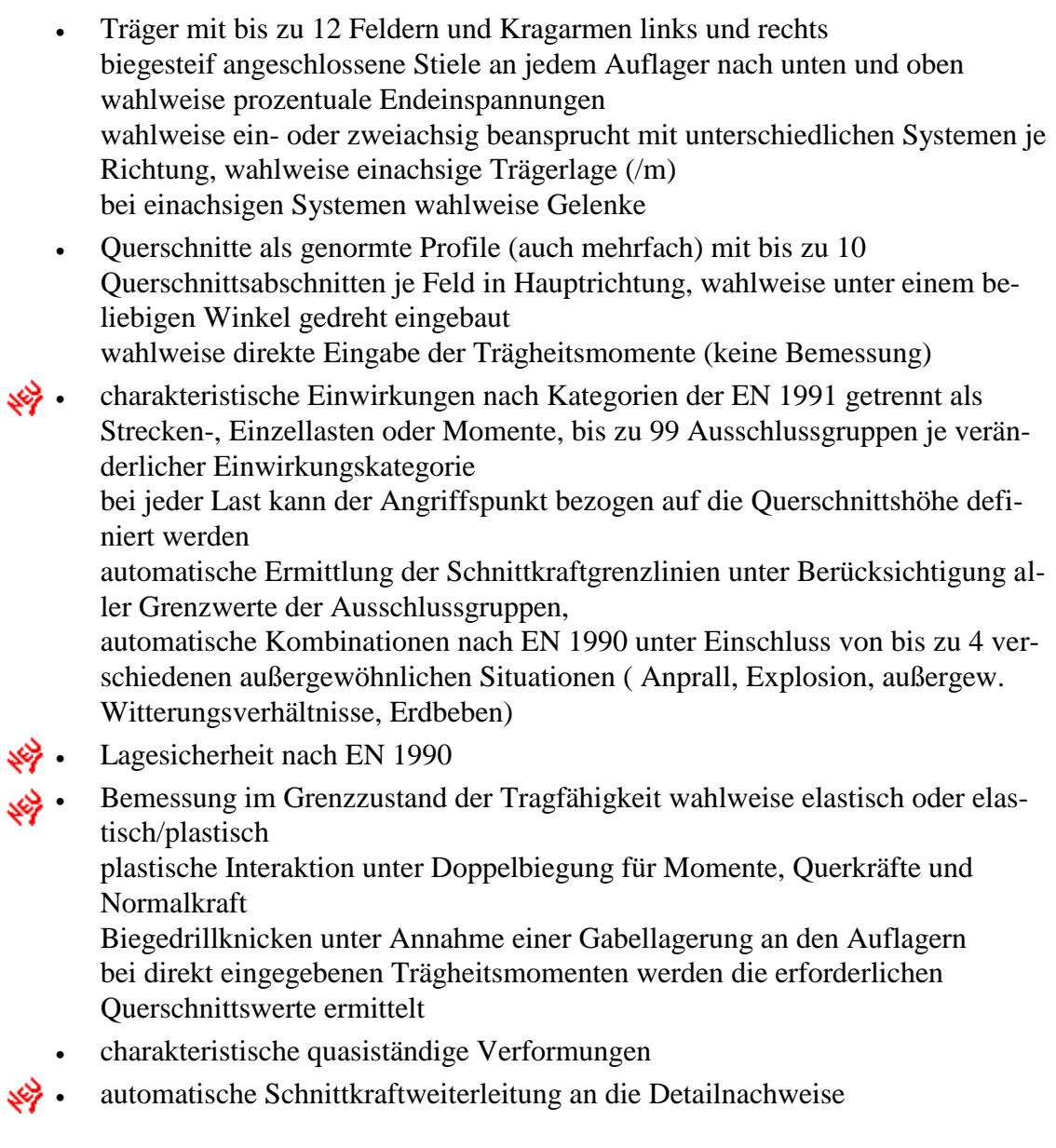

## **G.0031 Stahlträger Hochbau**

 wie G.0021 jedoch ohne variable Querschnitte im Feld, nur einachsige Beanspruchung,

### **G.0061 Holzträger**

- Träger mit bis zu 12 Feldern und Kragarmen links und rechts wahlweise prozentuale Endeinspannungen wahlweise ein- oder zweiachsig beansprucht mit unterschiedlichen Systemen je Richtung, wahlweise einachsige Balkenlage (/m) bei einachsigen Systemen wahlweise Gelenke
- Querschnitte als linear veränderliche Rechtecke (Pultdach-, Firstdachbinder) mit bis zu 10 Querschnittsabschnitten je Feld in Hauptrichtung, wahlweise unter einem beliebigen Winkel gedreht eingebaut
- charakteristische Einwirkungen nach Kategorien der EN 1991 getrennt als Strecken-, Einzellasten oder Momente, bis zu 99 Ausschlussgruppen je veränderlicher Einwirkungskategorie
	- bei jeder Last kann der Angriffspunkt bezogen auf die Querschnittshöhe definiert werden
	- automatische Ermittlung der Schnittkraftgrenzlinien unter Berücksichtigung aller Grenzwerte der Ausschlussgruppen,
	- automatische Kombinationen nach EN 1990 unter Einschluss von bis zu 4 verschiedenen außergewöhnlichen Situationen ( Anprall, Explosion, außergew. Witterungsverhältnisse, Erdbeben)

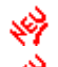

- Lagesicherheit nach EN 1990
- Bemessung als Nadel-, Brettschicht- oder Laubholz nach EN 1995-1-1 Grenzausnutzungen für Momente und Querkräfte unter Berücksichtigung evtl. Querschnittsschrägen Firstpunktnachweis bei Firstdachbinder Kippnachweise unter Berücksichtigung evtl. horizontaler Queraussteifungen
- Auflagernachweise unter Berücksichtigung evtl. auflagernaher Einzellasten Ausklinkungen
	- Kontrolle der charakteristische Verformungen
	- Schwingungsnachweise

#### **G.0071 Holzträger Hochbau**

 wie G.0061 jedoch ohne variable Querschnitte im Feld, nur einachsige Beanspruchung, keine Stabilitätsnachweise

## **I. Aussteifungen**

### **I.0001 Horizontalkraftverteilung**

 Horizontalkraftverteilung auf aussteifende Bauteile in beliebiger Richtung und Form, beliebige Geschosszahl mit geschossweise wechselnden Steifigkeiten und wechselnder Anordnung der Aussteifungselemente in Beton und/oder Mauerwerk,

Aussteifungselemente können in Folgegeschossen zusammengefasst werden

- wahlweise automatische Ermittlung der Fassadeneinwirkungen nach EN 1991-4 und der Schiefstellungslasten, zusätzl. individuelle Lasten automatische Generierung der Lastsituationen
- Auswertungen getrennt nach den Einwirkungskategorien der EN 1991
	- Automatische Weiterleitung der Scheibenkräfte in die Stützen und Wandpositionen

# **K. Stützen und Wände**

## **K.0001 Stahlbetonstütze**

ein- und zweigeschossige Stahlbetonstütze als Krag- oder Geschossstütze, der obere Abschnitt ist immer auskragend, wahlweise elastische Einspannungen an den Enden des unteren Abschnitts, die über die Geometrie der angrenzenden Bauteile (Balken, Stützen, Fundamente) automatisch ermittelt werden, unterschiedliche Systeme in x- und y-Richtung möglich am Kopf des unteren Abschnittes kann eine elastische horizontale Halterung als Wegfeder angeordnet werden ebenso ist hier eine teileingespannte verschiebliche Halterung zum Nachweis eines aus einem verschieblichen System herausgelösten Ersatzstabes möglich durch direckte Eingabe von Ersatzlängenbeiwerten können reduzierte Ersatzlängen aufgrund von Aussteifungselementen bestimmt oder der Stabilitätsnachweis in einer Richtung ausgeschlossen werden. bis zu 10 Koppelstützen jeRichtung an Kragstützen Einwirkungen als vertikale Einzellast mit wahlweiser Exzentrizität in beiden Richtungen (Konsolen), Momente und horizontale Einzel- bzw. Streckenlasten

charakteristische Lasten der Koppelstützen nach Einwirkungskategorien getrennt

zur Berücksichtigung sich ausschließender Lastsituation sind bis zu 10 Lastfälle mit beliebig vielen Einwirkungskategorien nach EN 1991 definierbar alle günstigen, ungünstigen und aussergewöhnlichen Kombinationen nach EN 1990 werden in jedem Lastfall automatisch behandelt

Querschnitte Rechteck, Kreis oder Ellipse, Fertigteil H-Stütze (Brandwandnut)

- Bemessung nach EN 1992-1-1 I. und II. Ordnung als Stütze oder Wand unter Berücksichtigung der wirksamen Steifigkeiten und wahlweise Kriechen und Schwinden, wahlweise gestaffelte Bewehrung
	- Ermittlung der charakteristischen Auflagerkräfte getrennt nach Einwirkungskategorien einschl. Anteile aus II. Ordnung
	- bei Pendelstützen Brandschutznachweis nach EN 1992-1-2 5.3
		- automatische Ermittlung des Bewehrungsbildes, Art des Bildes (biege- oder eckorientiert), max. Längs- und Bügeldurchmesser können variiert werden

### **K.0002 Heißbemessung ETK zu K.0001**

- Heißbemessung nach EN 1992-1-2 Anhang B.2 für Geschoss- und Kragstützen die "Zonenmethode B.2" wurde von uns bei der Berechnung II. Ordnung weiterentwickelt, wobei in Abhängigkeit der bezogenen Aussermitten, der Schlankheit und der temperaturbedingten reduzierten Materialeigenschaften eine realistische wirksame Steifigkeit ermittelt wird die Ergebnisse sind mit vom DIBt zugelassenen Level3-Programmen und dem neuen Diagrammverfahren nach EN 1992-1-2 NA Anhang AA validiert
- Brandangriff nach ETK einseitig, zweiseitig über Eck oder gegenüber, dreiseitig oder vierseitig, wahlweise Bemessung für eine gewählte Feuerwiderstandsklasse oder Einstufung des Kaltbemessungsergebnisses

### **K.0003 Heissbemessung Naturbrand zu K.0001**

- Heissbemessung unter Naturbrand-Beanspruchung zu K.0001
- Die Bemessung erfolgt wie bei K.0002, jedoch wird über Brandraumparameter eine parametrische Temperaturkurve nach EN 1991-1-2 ermittelt und bei der Bemessung zugrundegelegt.

### **K.0011 Stahlbetonstütze Hochbau**

 wie K.0001, jedoch nur eingeschossig mit Rechteckquerschnitt, ohne Brandschutznachweis

# **K.0021 Stahlstütze**<br>  $\frac{1}{2}$  cin-und zweices<sup>t</sup>

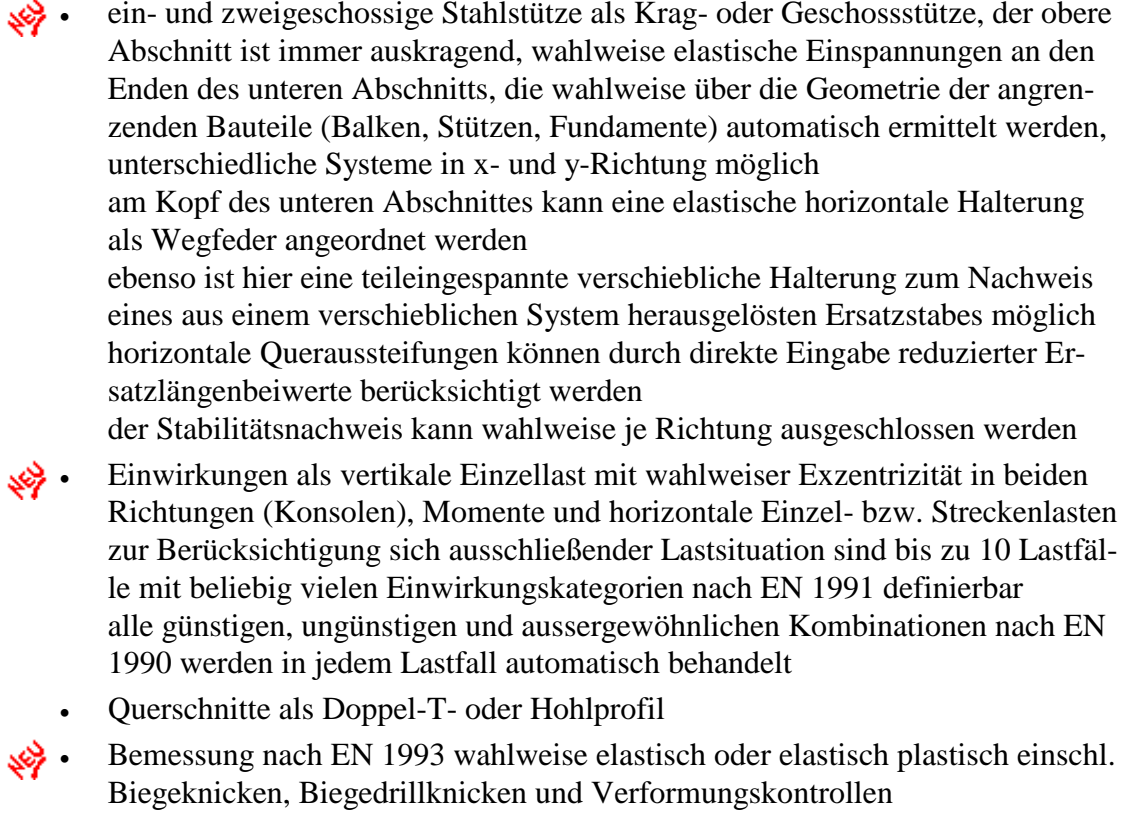

 Ermittlung der charakteristischen Auflagerkräfte getrennt nach Einwirkungskategorien

## **K.0031 Stahlstütze Hochbau**

wie K.0021, jedoch nur eingeschossig

### **K.0061 Holzstütze**

- ein- und zweigeschossige Holzstütze als Krag- oder Geschossstütze, der obere ₩ Abschnitt ist immer auskragend, unterschiedliche Systeme in x- und y-Richtung möglich
- Einwirkungen als vertikale Einzellast mit wahlweiser Exzentrizität in beiden ₩ Richtungen (Konsolen), Momente und horizontale Einzel- bzw. Streckenlasten zur Berücksichtigung sich ausschließender Lastsituation sind bis zu 10 Lastfälle mit beliebig vielen Einwirkungskategorien nach EN 1991 definierbar alle günstigen, ungünstigen und aussergewöhnlichen Kombinationen nach EN 1990 werden in jedem Lastfall automatisch behandelt
	- Querschnitte als Rechteck
	- Bemessung nach EN 1995 einschl. Verformungskontrolle
		- Ermittlung der charakteristischen Auflagerkräfte getrennt nach Einwirkungskategorien, Lagerpressung unter Berücksichtigung evtl. Einkämmungen

#### **K.0071 Holzstütze Hochbau**

wie K.0061, jedoch nur eingeschossig

#### **K.0081 Mauerwerk genaues Verfahren**

- eingeschossige Mauerwerkswand als Wand/m oder Wandstück (Pfeiler) wahlweise 1-, 2-, 3- oder 4-seitig gehalten angrenzende Deckensysteme als Stahlbetonplatten, Holzbalken- oder Stahlträgerdecken, Bodenplatte, Fundament und angrenzende Wände
- Einzel- und Streckenlasten vertikal mit frei wählbarer Lastausstrahlung getrennt nach Einwirkungskategorien horizontale Einzellasten als Scheibenlasten, Windlasten (Plattenbeanspruchung) exakter Erdruck auch für geneigtes Gelände wahlweise als aktiver, frei definierbarer erhöhter oder Erdruhedruck automatische Kombinationen nach EN 1990 für das ideelle Rahmensystem für alle vertikalen und horizontalen Einwirkungen in den Geschossen
- Bemessung nach EN 1996 am Wandkopf, Wandmitte und Wandfuss, Teilpressungsnachweise unter Einzellasten einschl. Berücksichtigung der Vorpressung, Schubnachweise aus Scheiben- und Plattenwirkung

### **K.0091 Mauerwerk vereinf. Verfahren**

- eingeschossige Mauerwerkswand als Wand/m oder Wandstück (Pfeiler) wahlweise 2-, 3- oder 4-seitig gehalten
- Einzel- und Streckenlasten vertikal mit frei wählbarer Lastausstrahlung getrennt nach Einwirkungskategorien horizontale Einzellasten als Scheibenlasten, Windlasten (Plattenbeanspruchung) und vereinfachter Erddrucknachweis automatische Kombinationen nach EN 1990
- Bemessung nach EN 1996 am Wandkopf, Wandmitte und Wandfuss, Teilpressungsnachweise unter Einzellasten einschl. Berücksichtigung der Vorpressung, Schubnachweise aus Scheiben- und Plattenwirkung

## **M. Grundbauwerke**

### **M.0001 Einzelfundament**

 rechteckiges Einzelfundament wahlweise mit eingelassenem oder aufgesetztem Köcher und zentrischer oder exzentrischer Stützenstellung

Einwirkungen als Vertikal-, Horizontallast und Moment, zusätzlich beliebige Belastung der Fundamentfläche als Einzel-, Flächen- oder Streckenlast getrennt nach Einwirkungskategorien der EN 1991 wahlweise Belastung der einzelnen Quadranten aus Erdauflast und/oder Bodenplatteneigengewicht zur Berücksichtigung sich ausschließender Lastsituation sind bis zu 10 Lastfälle mit beliebig vielen Einwirkungskategorien nach EN 1991 definierbar alle günstigen, ungünstigen und außergewöhnlichen Kombinationen nach EN 1990 werden in jedem Lastfall automatisch behandelt je Lastfall Zulässigkeit einer klaffenden Fuge, Nachweis der Gleitsicherheit und ausschließliche Bemessung des Köchers für die außergewöhnliche Kombination steuerbar Köcherbemessung nach Heft 399 für rauhe oder glatte Wandung Lagesicherheit nach EN 1997 und EN 1990 Nachweis aufnehmbarer Sohldruck nach EN 1997 mit wahlweiser Ermittlung des zulässigen Sohldruckes, Gleitsicherheit nach EN 1997 Biegebemessung nach EN 1992-1-1 gemäß Heft 399 getrennt für Normalkraft und Moment

Durchstanznachweis nach EN 1992-1-1

Überprüfung der Notwendigkeit einer Bewehrung

### **M.0011 Einzelfundament Hochbau**

wie M.0001, jedoch ohne Köcher und Lasten auf der Fundamentfläche

## **M.0021 Streifenfundament**

- Streifenfundament zentrische oder exzentrische Wandstellung
- Einwirkungen als Streckenlast/m getrennt nach Einwirkungskategorien der EN 1991

alle günstigen und ungünstigen Kombinationen nach EN 1990 automatisch ohne klaffende Fuge

- Lagesicherheit nach EN 1997 Nachweis aufnehmbarer Sohldruck nach EN 1997 mit wahlweiser Ermittlung des zulässigen Sohldruckes nach EN 1997 Biege- und Querkraftbemessung nach EN 1992-1-1
	- Überprüfung der Notwendigkeit einer Bewehrung

### **M.0022 einhüftiges Stiefelfundament**

- einhüftiges Streifenfundament unter Betonwand nach Freihardt
- Einwirkungen als Streckenlast/m getrennt nach Einwirkungskategorien der EN ₩ 1991

alle günstigen und ungünstigen Kombinationen nach EN 1990 automatisch

- Nachweis aufnehmbarer Sohldruck nach EN 1997 Gleitsicherheit nach EN 1997
- Biegebemessung Fundament und Wand nach EN 1992-1-1

#### **M.0041 beliebig gebetteter Balken**

- beliebig gebetteter Stahlbetonbalken mit linear veränderlichem Rechteck-, Plattenbalken- oder Doppel-T-Querschnitt wahlweise Einzelweg- und –drehfedern wahlweise ohne Zugaufnahme beliebiger linearer Bettungsverlauf mit min. und max. Bettungsziffer (Grenzwerte), die Bettung kann ganz oder teilweise ausfallen
- Einwirkungen als Einzel-,Streckenlasten und Momente getrennt nach Einwirkungskategorien der EN 1991 in bis zu 10 Lastfällen alle günstigen und ungünstigen Kombinationen nach EN 1990 automatisch
- Ermittlung Schnittkräfte, Sohlpressung und Verformungen Biege- und Schubbemessung nach EN 1992-1-1 wahlweise je Lastfall oder die Grenzwerte aller Lastfälle Bewehrungsgrenzlinien

## **O. Stützwände**

### **O.0001 Stützwand universell**

- Stahlbetonstützwand als Schwergewichtswand oder mit wahlweise vorderem und/oder hinterem Sporn linear veränderliche Wand- und Sporndicke
- beliebig geneigtes und gebrochenes Gelände beliebig belastbar Kopflasten am Wandkopf
- beliebige Belastung auch im Erdreich hinter der Wand (Gründungen etc.)
- beliebige Lastfälle mit Auswahl des Sicherheitsniveaus nach EN 1997 definierbar
- iterative Erddruckermittlung nach Kuhlmann unter der Annahme ebener Gleitflächen

wahlweise verschiedene Erddrücke für Standsicherheit und Wandbemessung, Verdichtungserddruck von Vibrationsplatten wahlweiser Ansatz des vorderen Erdwiderstandes automatische Lastfallbildung nach EN 1997

 $\leftrightarrow$  Kippsicherheit nach EN 1997 Nachweis aufnehmbarer Sohldruck nach EN 1997 oder Grundbruchnachweis nach EN 1997 bzw. DIN 4017 Gleitsicherheit nach EN 1997 Biege- und Querkraftbemessung nach EN 1992-1-1

## **P. Querschnittswerte**

### **P.0001 polygonal begrenzter Querschnitt**

- beliebig polygonal begrenzter Querschnitt, wahlweise mit Aussparungen (Treppenhauskerne etc.)
- Ermittlung der Querschnittswerte
- Einwirkungen als Einzellasten und Momente getrennt nach Einwirkungskategorien der EN 1991 bis zu 10 Lastsituationen mit Einwirkungen von beliebig vielen Einwirkungskategorien sämtliche Kombinationen nach EN 1990 automatisch
	- Spannungsnachweise aller Lastsituationen für wahlweise alle Grenzzustände der Tragfähigkeit und der Gebrauchstauglichkeit mit wahlweiser Ausschaltung der Zugaufnahme und prozentualer Angabe der noch gedrückten Fläche

## **P.0021 zusammengesetzter Stahlquerschnitt**

- aus Normprofilen und Blechen zusammengesetzter Stahlquerschnitt
- wahlweise Spannungsnachweise für beliebige Schnittkraftkombinationen nach EN 1993

## **S. Stabwerke**

#### **S.0001 ebenes Stabwerk**

- beliebiges ebenes Stabwerk Stäbe in Beton, Stahl oder Holz auch gemischt
- Betonquerschnitte als Rechteck, Kreis oder Plattenbalken mit eck- oder biegeorientiertem Bewehrungsbild und vom Anwender je Stab reduzierbarer wirksamer Steifigkeit II. Ordnung
- Stahlquerschnitt als genormtes Profil
- Holzquerschnitt als Rechteck
- federnde oder starre Auflager
- Einwirkungen als Einzel-, Streckenlasten und Momente lokal oder global zusammengefasst in Lastsituationen getrennt nach Einwirkungskategorien der EN 1991
- Kombinatorik

bei allen Auswertungen werden die Kombinationen nach EN 1990 innerhalb der Lastsituationen automatisch durchgeführt Superposition beliebiger Lastsituationen unter Berücksichtigung von beliebigen Ausschlussgruppen von Lastsituationen Kombinationen I. Ordnung beliebiger Lastsituationen Kombinationen II. Ordnung beliebiger Lastsituationen mit automatischer Schiefstellung des Systems je Kombination nach Definition des Anwenders Kombinationsgruppen der Kombinationen I. und II. Ordnung zur Grenzwertbildung

- Bemessung nach EN 1992-1-1, EN 1993 bzw. EN 1995
	- charakteristische Auflagerkräfte und Knotenverformungen
- automatische Schnittkraftweiterleitung an die Detailnachweise

### **S.0021 räumliches Stabwerk**

 wie S.0001, jedoch als räumliches Stabwerk mit automatischer Schiefstellung in beliebiger Grundrissrichtung

## **U. Lastzusammenstellung**

### **U.0001 Lastzusammenstellung Streckenlasten**

 Lastzusammenstellung direkt eingegebener Einwirkungen oder aus Lastübernahme beliebiger Lastarten als Last/m nach Einwirkungskategorien getrennt beliebige Kurzbeschreibung und Rechenansatz je Einwirkung sind möglich

### **U.0002 Lastzusammenstellung Einzellasten**

 Lastzusammenstellung direkt eingegebener Einwirkungen oder aus Lastübernahme beliebiger Lastarten als Einzellasten nach Einwirkungskategorien getrennt

beliebige Kurzbeschreibung und Rechenansatz je Einwirkung sind möglich

## **U.0011 Schneelastermittlung**

 Schneelastermittlung nach EN 1991-1-3 für verschiedene Gebäudetypen, Höhenversprünge und Anwehungen

## **U.0013 Windlastermittlung**

 Windlastermittlung nach EN 1991-1-4 für verschiedene Gebäudeformen, freistehende Dächer, Vordächer, Anzeigetafeln und Wände

## **V. Konstruktion Massivbau**

### **V.0001 Biege- und Querkraftbemessung**

 Biege- und Querkraftbemessung nach EN 1992-1-1 von Rechteck- oder Plattenbalkenquerschnitten als Balken oder Platte für Bemessungsschnittkräfte im Grenzzustand der Tragfähigkeit mit biegeorientierter Bewehrung wahlweise für die außergewöhnliche Kombination

### **V.0002 Bemessung Doppelbiegung mit Normalkraft**

 Bemessung nach EN 1992-1-1 eines Rechteck- oder Kreisquerschnitts für Normalkraft mit Doppelbiegung für symmetrische Bewehrung als Stütze, Wand oder Balken

### **V.0003 Bemessung Kreisquerschnitt**

 Bemessung nach EN 1992-1-1 eines Kreisquerschnitts für Biegung und Querkraft

## **V.0011 Durchstanzen**

- Durchstanznachweis nach EN 1992-1-1 für Decke auf Stütze oder Stütze auf Decke bzw. Bodenplatte oder Fundament
- rechteckige bzw. runde Stützenquerschnitte wahlweise in Kombination mit rechteckigen oder runden Kopfverstärkungen auch angeschrägt können nachgewiesen werden
- wahlweise Ermittlung des Rotationsbeiwertes ß über frei definierbare Deckengeometrie mit exakter Ermittlung des kritischen Rundschnitts auch für Randund Eckstützen
	- Berücksichtigung von Aussparungen
- verschiedene Optimierungsparameter wie Durchstanzbewehrung ja/nein, max. Bewehrungsgrad, Deckendicke vergrößern etc.

### **V.0012 Durchstanzen Sektorenmodell**

- Durchstanznachweis für Flachdecken nach dem Sektorenmodell für Stützen wahlweise mit Kopfverstärkung, Wandecken bzw. Wandköpfe
- Erfassung der Deckengeometrie rund um die Unterstützung einschl. evtl. Aussparungen, die Lasteinzugsflächen werden automatisch ermittelt
- unterschiedliche Flächenlasten je Deckenquadrant und zusätzlich Sonderlasten als Einzel- oder Streckenlasten auf der Decke nach Einwirkungskategorien ge-

trennt, Volllastkontrolle für die Flächenlasten über die wahlweise eingebbare Gesamtlast und die berechnete Lasteinzugsfläche automatische Kombinationen nach EN 1990

 Bemessung für jeden Deckenquadranten einschl. Druckstrebennachweise mittels Stabwerkmodellen für innerhalb des kritischen Rundschnitts stehende Einzel- bzw. Streckenlasten

### **V.0021 Aussparungen nach Heft 459 bzw. 399**

 Bemessung für rechteckige und runde Aussparungen in Stahlbetonbalken die Querkraftverteilung auf die Gurte kann wahlweise manuell pronzentual oder automatisch über die Gurtsteifigkeiten angesetzt werden, wobei die Steifigkeit des Zuggurtes nur mit 40% angesetzt wird

### **V.0031 Konsole nach BK 2001**

- Bemessung einer Stahlbetonkonsole nach dem Stabwerksmodell
- Ermittlung der erforderlichen Bewehrung mit exakter Schlaufenwahl und Kontrolle der Bewehrungsverankerung

## **V.0032 hochgezogenes Auflager nach BK 2001**

- Bemessung eines hochgezogenen Auflagers nach dem Stabwerksmodell
- Ermittlung der erforderlichen Bewehrung mit exakter Schlaufenwahl und Kontrolle der Bewehrungsverankerung

## **V.0041 Scherbolzen**

- Bemessung eines Scherbolzens nach BK 1995 S.590
- Bolzen wahlweise ein- oder beidseitig gehalten Betonoberfläche wahlweise gesichert
- charakteristische Einwirkungen nach Einwirkungskategorien EN 1991 getrennt mit automatischer Kombination nach EN 1990

## **W. Konstruktion Stahl**

#### **W.0001 Stabilitätsnachweise**

- Stabilitätsnachweise eines Ersatzeinfeldstabes für Doppel-T-Profile Definition der Randbedingungen über Endeinspanngrade, Knick- und Wölblängen, Wölblängenermittlung wahlweise über Stirnplatten
- Dacheindeckung wahlweise aus Stahl- oder Alu-Trapezblech, Iso- oder Zementplatten mit Angabe der Befestigungen
- wahlweise Zwischenaussteifung über Querträger
- Definition beliebig vieler Traglastkurven in Haupt- und Nebenrichtung mit wahlweise linearem oder parabelförmigem Schnittkraftverlauf
- Schubfeldnachweis der Eindeckung mit Schraubennachweis Biegeknicken über plastische Interaktion gebundene Drehachse Drehbettung der Eindeckung und der Querträger Biegedrillknicknachweis für die Trägerzonen positiver und negativer Momentenverläufe getrennt über plastische Interaktion
- wahlweise automatische Schnittkraftübernahme aus Balken und Stabwerken

### **W.0010 Trägerauflager Mauerwerk/Beton**

- Nachweis der Lagerpressung, Flanschbiegung, Rippe
- Lagerung auf Lagerplatte oder Mörtelfuge
- wahlweise automatische Lastübernahme aus Balken und Stabwerken

## **W.0011 Trägerauflager Stahlträger**

- rippenlose Lasteinleitung, Lasteinleitung mit Rippen Nachweis des oberen Trägers
- wahlweise automatische Lastübernahme aus Balken und Stabwerken

## **W.0012 Trägerauflager Stahlstütze**

- rippenlose Lasteinleitung, Lasteinleitung mit Rippen Stützenlage in Haupt- und Nebenrichtung
- wahlweise automatische Lastübernahme aus Balken und Stabwerken

## **W.0013 Trägerauflager Knagge an Stahlstütze**

- rippenlose Lasteinleitung, Lasteinleitung mit Rippen Nachweis Knaggenbreite, Schweißnaht, Auflagerpressung
- wahlweise automatische Lastübernahme aus Balken und Stabwerken

## **W.0015 Stützenfuß gelenkig**

- Nachweis der Pressung, Bemessung der Fußplatte Horizontallast-Abtrag durch Reibung und Anker
- wahlweise automatische Lastübernahme

### **W.0016 Stützenfuß eingespannt**

- Nachweis Einspanntiefe und Stützenprofil Nachweis der Ableitung der Normalkräfte
- wahlweise automatische Lastübernahme

## **W.0021 Rahmenecke geschraubt**

- Nachweis Schrauben, Schweißnähte, Kopfplatten, Schubfeld
- wahlweise automatische Schnittkraftübernahme

### **W.0022 Rahmenecke geschweißt**

- Nachweis Schweißnähte, Kopfplatten, Schubfeld
- wahlweise automatische Schnittkraftübernahme

## **W.0031 Trägerstoß biegesteif Stirnplatten**

- Nachweis Stirnplatten Verschraubungen, Schweißnähte
- wahlweise automatische Schnittkraftübernahme

### **W.0032 Trägerstoß biegesteif Laschen**

- Nachweis Steg- und Gurtlaschen, Schrauben
- wahlweise automatische Schnittkraftübernahme

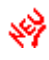

### **W.0041 Trägeranschluss gelenkig Winkel**

- Nachweis Winkel, Schrauben und Restquerschnitt im Bereich evtl. Ausklinkungen
- wahlweise automatische Lastübernahme

### **W.0042 Trägeranschluss gelenkig Fahnenblech**

- Nachweis Fahnenblech, Schrauben und Restquerschnitt im Bereich evtl. Ausklinkungen
- wahlweise automatische Lastübernahme

### **W.0043 Trägeranschluss gelenkig Stirnplatte**

- Nachweis Stirnplatte, Schrauben und Restquerschnitt im Bereich evtl. Ausklinkungen
- wahlweise automatische Lastübernahme

# **X. Konstruktion Holz**

### **X.0001 Holzbemessung**

Holzbemessung eines Rechteckquerschnitts EN 1995

## **X.0081 Holz mit U-Profilverstärkung**

 U-Profil Verstärkung eines Holzbalkens mit Nachweis der Bolzenverbindungen nach EN 1995 und EN 1993